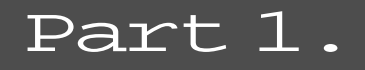

## **TradingExpert Pro Functions**

Chapter I

# Overview of TradingExpert Pro Functions

This chapter gives you an overview of the functions you use for managing and retrieving data and for using AIQ's charts, reports, and portfolio management system.

#### Managing Your Data (Chapter II)

In chapter II, you will learn how TradingExpert Pro's **Data Manager** is used to set up and manage the data for all of the securities, indices, mutual funds, groups, and sectors that you will be tracking. **Data** *Manager* contains the functions that you use to manage your data, including a Master Ticker List of all the tickers in your data base and your Group/Sector List. You can create other lists of the tickers that you are tracking. These lists can be very helpful in your daily use of the program.

#### Data Retrieval (Chapter III)

The **Data Retrieval** application accesses TradingExpert Pro's automatic data retrieval interface, for updating your data base by telephone modem. This chapter tells you how to designate the data service you will be using, and specify the types of data you want to retrieve. After every data retrieval session, messages about the update such as notes on data errors are written to a *Messages* log. This chapter gives you instructions on how to check the Messages log after you have completed an update. The **Data Retrieval** application is used for obtaining end-of-day data. For real-time data retrieval, see Real-Time Charts in Chapter IV, or Real-Time Alerts, Part 6.

#### Charts (Chapter IV)

In the *Charts* application, you can display a chart of any ticker contained in your data base, as well as the AIQ Market Timing Chart. In addition to displaying historical charts, you can display real-time charts when connected to your real-time data provider via the internet. In this chapter, you will find an explanation of AIQ charts, including the *Market Chart*, and how to customize them. You will learn how to display your choice of indicators from the TradingExpert Pro Indicator Library, and how to print a price chart of any ticker in your data base with your choice of indicators.

## Reports (Chapter V)

TradingExpert Pro produces a variety of time-saving reports to help you screen your data base of tickers. In this chapter, you will find an explanation of all the reports available and how they can help in your trading decisions. You will learn how to customize the screening of your data base by setting report parameters to suit your trading style.

### Portfolio Manager (Chapter VI)

In this chapter, you will learn how to use the *Portfolio Manager*, TradingExpert Pro's portfolio tracking and management application. One of its important features is an easy to use stop loss system that provides the discipline you need to avoid major losses and protect profits. To help you find new positions, powerful functions are provided to screen your data for trading candidates. Portfolio Manager also records the closing of transactions for year-end tax reporting.